## Techbridge at Tableau Activity

## Your task:

You will need to improve at least 2 of worksheets in **[Tableau-techbridge-starter.twbx.](https://public.tableau.com/views/Tableau-techbridge-starter/TakingAPExams?:embed=y&:display_count=yes)** Make changes to the charts to clearly explain the data. When you are finished, you will publish your finished views to **Tableau Public**. There are lots of right answers, so please explore! As you build, think: what is the most important idea in the graph? What design choices can you make to clarify that idea?

Use your updated charts to answer these questions:

- o Who takes more Advanced Placement (AP) classes: boys or girls?
- o What is the trend in Computer Science Majors over time? How is it different for men and women?
- o Which engineering field is most popular for women? Which is least popular?

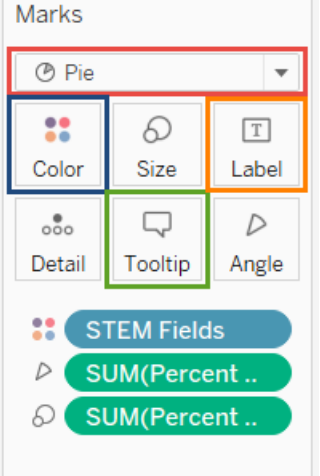

Use the **Show Me** menu to explore different chart types.

Use the **Marks Card** to change the size, colors and shape of your graph.

Change the **Mark Type** to change the type of chart you are making.

Use **Color** to reassign colors, or select a different color palette.

Use **Label** to type your own label, or use a field as a label.

Edit the **Tooltip** to change what shows up when you hover over the data.

Other tips: Double-click axis headers, or other titles to edit those.

## Keep in mind

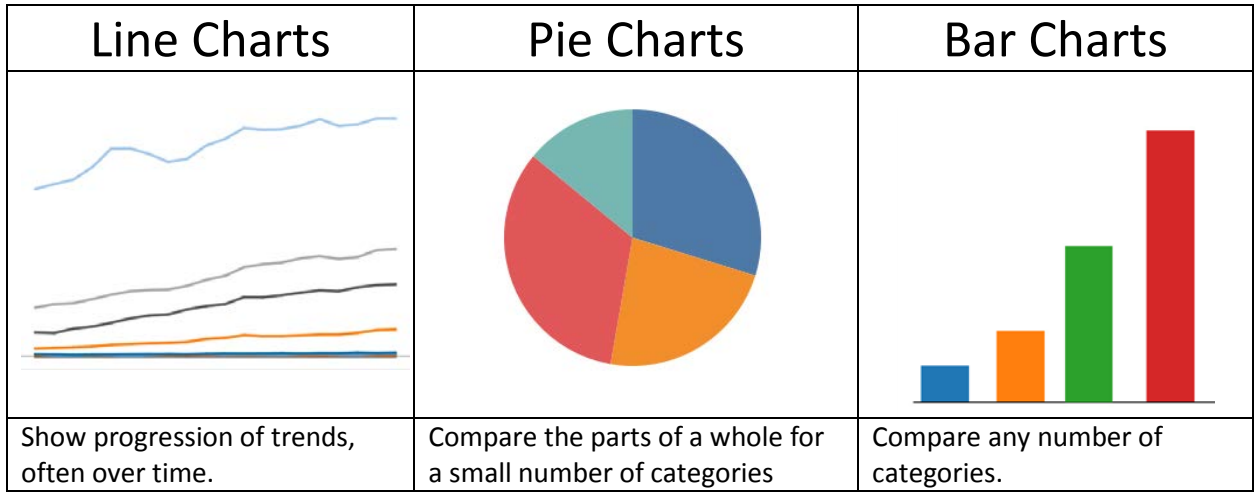

## LAST STEP:

Save your workbook to the web on Tableau Public. You will need a Tableau Public account, which is free.

Click the **File** menu, then click **Save to Tableau Public As**.

Enter your **email** and **password** for Tableau Public.

Then click **Sign In**.

In the **Workbook Title** field, *add your names* to the title, then click **Save**. This will take you to a browser window where you can see your published workbook.

Select **Edit Details**. Scroll down and make sure that the **Show workbook sheets as tabs** check box is selected, so we can see all your views.

Click the **Save** button to finish.

You should be able to find your workbook from your account page.